## KOCAELİ ÜNİVERSİTESİ UZAKTAN EĞİTİM ARAŞTIRMA VE UYGULAMA MERKEZİ DESTEK DOKÜMANLARI

## 1. Şifreyi Değiştirme

Sisteme giriş yaptıktan sonra ekranın sağ üst köşesindeki menüden Tercihler seçilir.

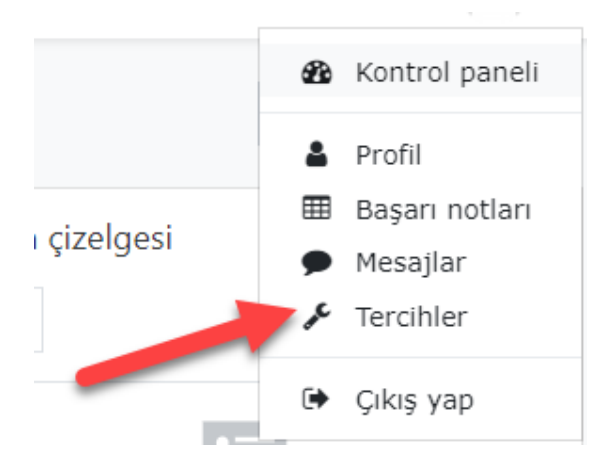

## Şifre değiştir seçilir.

## Tercihler

Bilinmeyen hesap Profil düzenle Şifre değiştir<sup>4</sup> Tercih edilen dil Forum tercihleri Editör tercihleri Ders tercihleri Takvim tercihleri İleti tercihleri Bildirim tercihleri

Eski şifre ve yeni şifre istenilen kurallara göre girilerek değişiklikler kaydedilir.

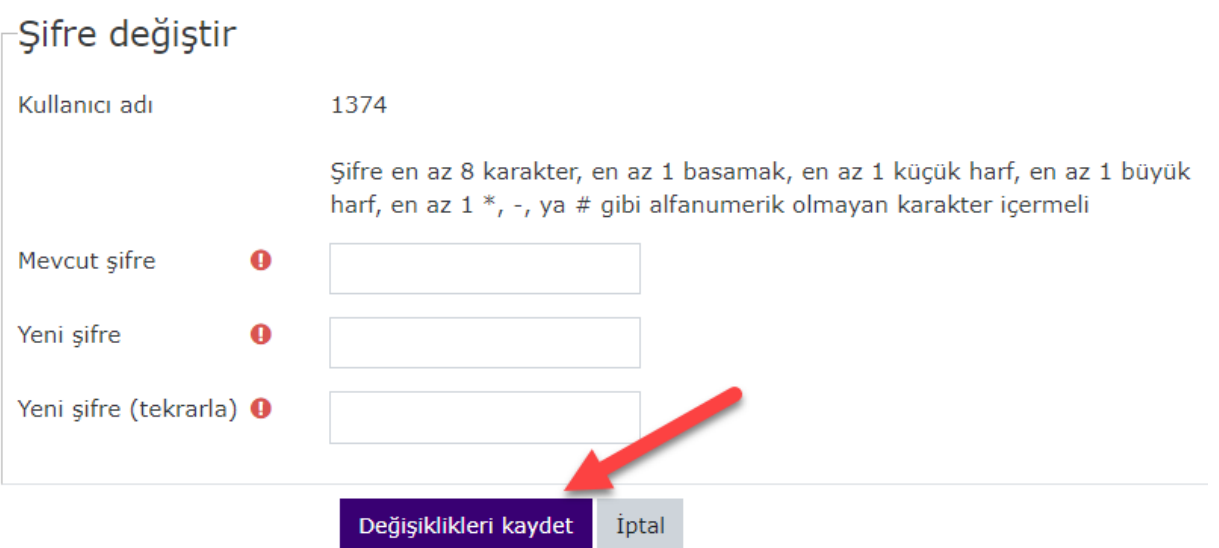